## 最佳采购价格维护**(FRM0142)**

说明:对物品最佳采购价格相进行设置。(此资料仅作参考应用)

## 操作方法:

输入物品编号(或点击物品编号浏览键 -- -> 打开物品档案浏览窗口进行选择)-> 点击"更 改" -> 输入物品最佳采购价格 -> 点击"保存", 如下图:

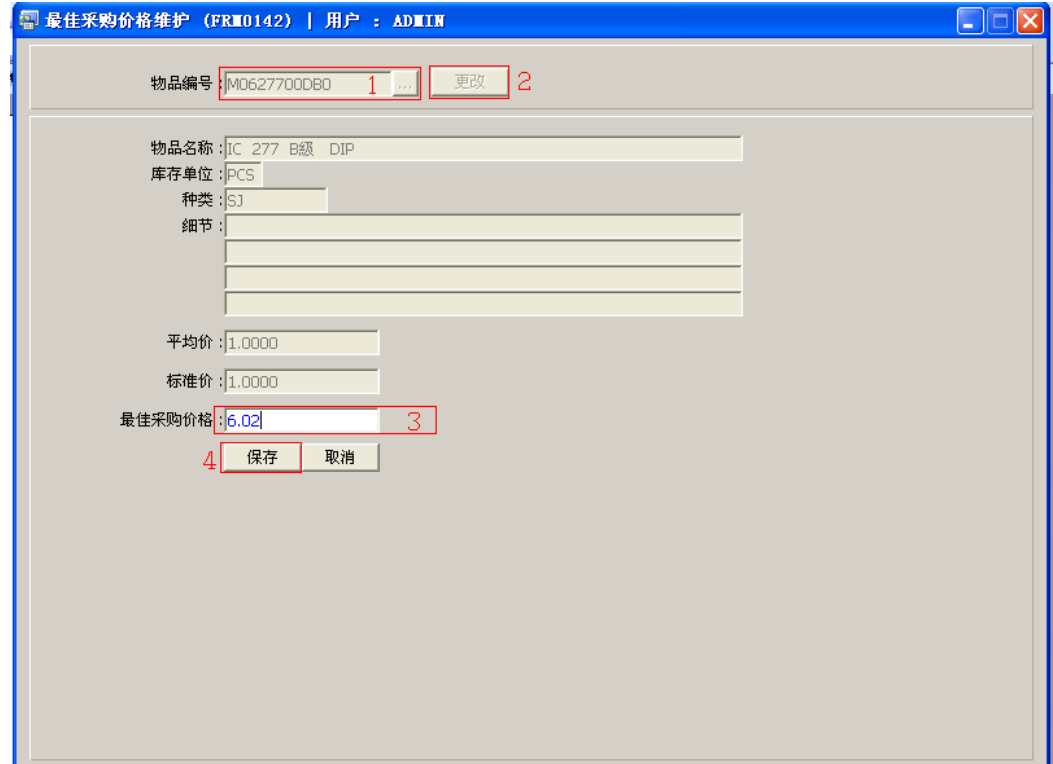

## 注意事项:

• 栏位右边显示浏览功能键" 出 "的项目,均可点击它打开浏览窗口作选择性的输入。